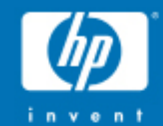

# **Installing and Testing OFED in LINUX**

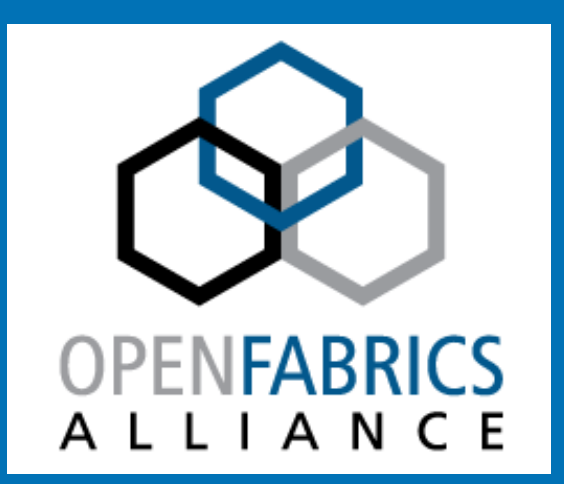

ł

**ID** 

© 2004 Hewlett-Packard Development Company, L.P.The information contained herein is subject to change without notice

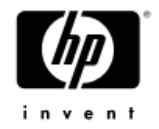

### Check the Installation

#### •ibstat

CA 'mlx4\_0' CA type: MT26438 Number of ports: 1 Firmware version: 2.7.9294Hardware version: b0 Node GUID: 0x78e7d1030003ccb0 System image GUID: 0x78e7d1030003ccb3Port 1:State: Active Physical state: LinkUpRate: 40 Base lid: 49 $LMC: 0$  SM lid: 1 Capability mask: 0x02510868 Port GUID: 0x78e7d1030003ccb1Link layer: IB

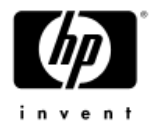

### Check the Installation

```
# cat /sys/class/infiniband/mlx4_0/ports/1/rateDDR : 20 Gb/sec (4X DDR)
```
QDR : 40 Gb/sec (4X QDR)

**# cat /sys/class/infiniband/mlx4\_0/ports/1/state**4: ACTIVE

**# cat /sys/class/infiniband/mlx4\_0/ports/1/phys\_state**5:Link Up

**# cat /sys/class/infiniband/mlx4\_0/board\_id**HP\_0190000003

**#cat /sys/class/infiniband/mlx4\_0/fw\_ver**2.7.9294

**Counters located at :**/sys/class/infiniband/mthca0/ports/1/counters

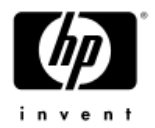

# Check the Installation : ibstatus

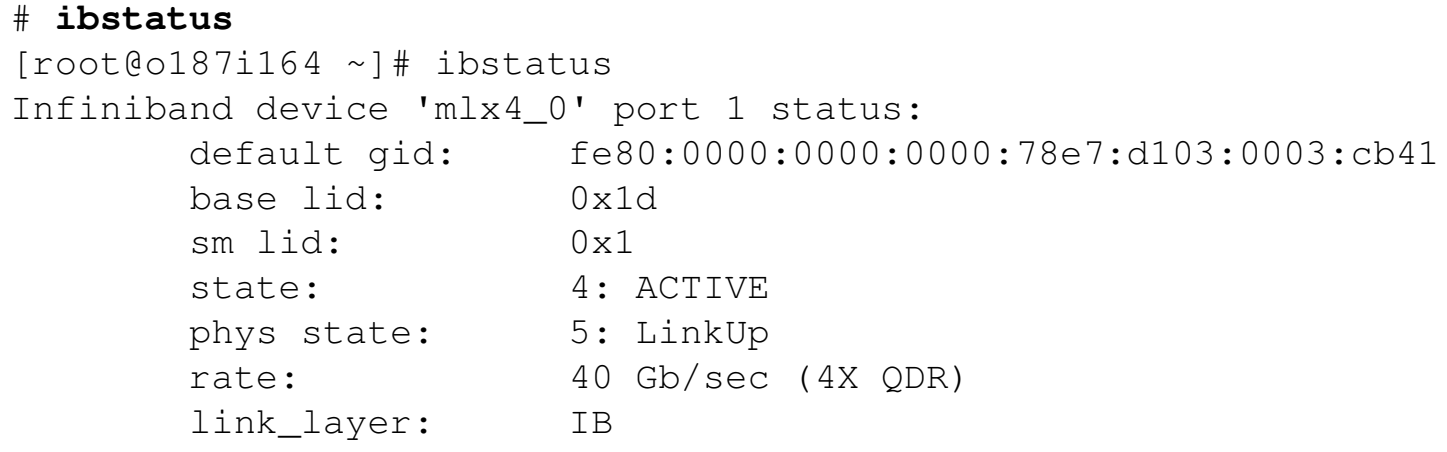

[root@o187i164 ~]#

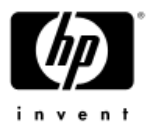

### Check the Installation: ibv\_devinfo

```
[root@o187i164 ~]# ibv_devinfohca_id: mlx4_0transport:
                            InfiniBand (0)
     fw ver: 2.7.9294

node_guid: 78e7:d103:0003:cb40
sys_image_guid: 78e7:d103:0003:cb43vendor_id: 0x02c9
                            26438
     vendor_part_id:
                            0 \times B0hw ver:

board_id: HP_0190000003phys_port_cnt: 1port: 1state:
                                  PORT_ACTIVE (4)
                 max_mtu: 2048 (4)
                                  2048(4)active mtu:
                 sm_lid: 129
                 port_lid:
                                  0 \times 00port_lmc:
                 link_layer: IB
```
[root@o187i164 ~]#

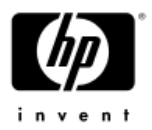

# Check the Installation: ibv\_devices

#**ibv\_devices**

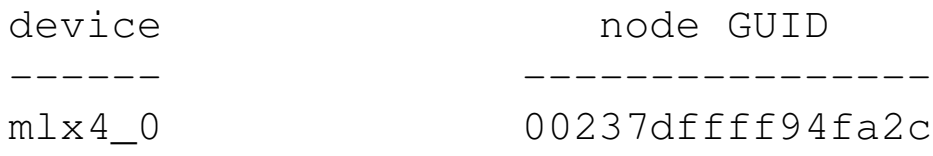

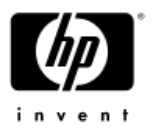

### Check the installation : **ifconfig**

#### # **ifconfig ib0**

 ib0 Link encap:InfiniBand HWaddr 80:00:00:48:FE:80:00:00:00:00:00:00inet addr:172.23.0.234 Bcast:172.23.255.255 Mask:255.255.0.0inet6 addr: fe80::223:7dff:ff94:fa2d/64 Scope:Link UP BROADCAST RUNNING MULTICAST MTU:2044 Metric:1 RX packets:54451217 errors:0 dropped:0 overruns:0 frame:0 TX packets:57972322 errors:0 dropped:10 overruns:0 carrier:0collisions:0 txqueuelen:256 RX bytes:13419956118 (12.4 GiB) TX bytes:14717506554 (13.7 GiB)

### Check the network : ibnodes

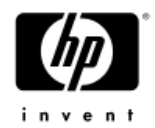

#### •ibnodes – shows all the CA in the system

# [root@o187i164 ~]# **ibnodes**

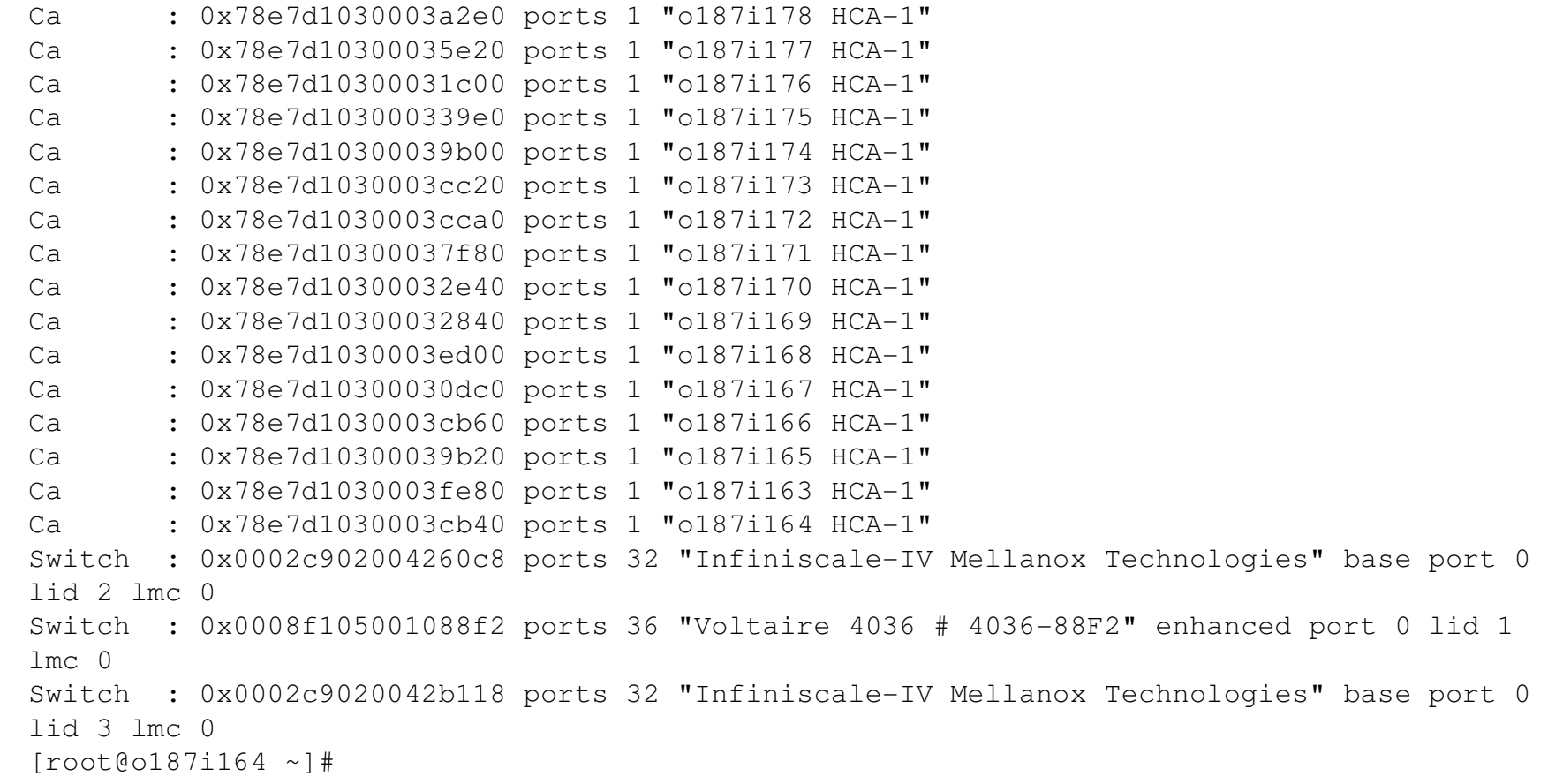

### Check the network : ibswitches

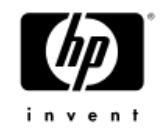

#### •ibswitches – shows all the Switches in the system

[root@o187i164 ~]# **ibswitches** Switch : 0x0002c902004260c8 ports 32 "Infiniscale-IV Mellanox Technologies" base port 0 lid 2 lmc 0 Switch : 0x0008f105001088f2 ports 36 "Voltaire 4036 # 4036-88F2" enhanced port 0 lid 1 lmc 0 Switch : 0x0002c9020042b118 ports 32 "Infiniscale-IV Mellanox Technologies" base port 0 lid 3 lmc 0[root@o187i164 ~]#

### Check the network : ibhosts

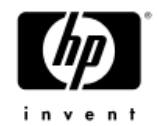

#### •• ibhosts – shows all the hosts (no SWTICHES) in the system

#### [root@o187i164 ~]# **ibhosts**

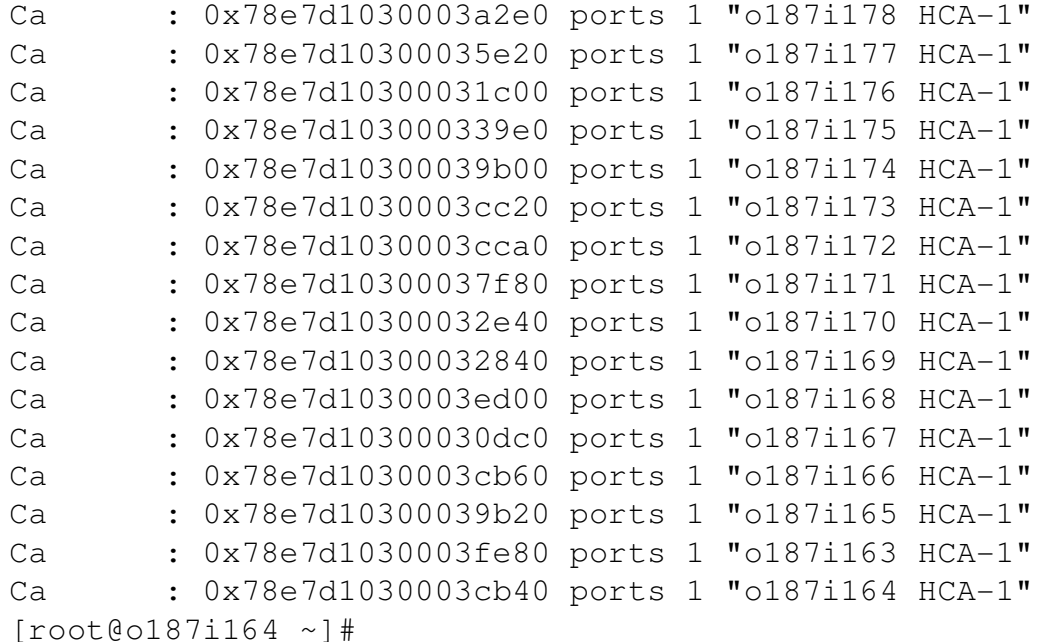

### Check the network : IBPING using LIDS

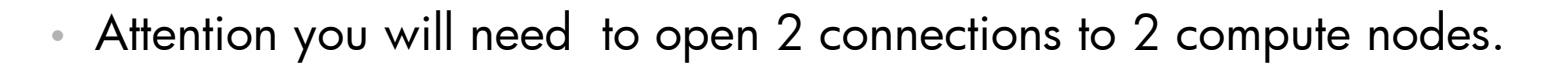

- Step 1
	- гу Execute ibstat on **NODE 1**
- •[root@cne01 ~]# ibstat
- •CA 'mlx4\_0'
- •CA type: MT25418
- Number of ports: 2
- Firmware version: 2.2.0
- Hardware version: a0
- Node GUID: 0x001b78ffff34f8e4
- System image GUID: 0x001b78ffff34f8e7
	- Port 1:

••

•

•

•

•

- State: Active
- Physical state: LinkUp
	- Rate: 10
- **Base lid: 5**
	- LMC: 0
- SM lid: 5
- Capability mask: 0x0251086a
- Port GUID: 0x001b78ffff34f8e5
- Step 2− − Execute ibping on **NODE 1**  using –S option
- • $\text{\textdegree}$  [root@cne01 ~]# ibping –S
- Step 3
	- − − Execute ibping **on NODE 2** with the LID of the first node
	- − [root@cne02 ~]# ibping 5
	- − Pong trom hnc4 (none) (L  $-$  Pong from  $hpc4.(none)$  (Lid 5): time 0.083 ms
	- $-$  Pong from  $hpc4.(none)$  (Lid 5): time 0.080 ms
	- $-$  Pong from hpc4.(none) (Lid 5): time 0.067 ms

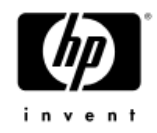

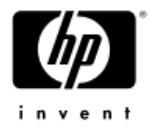

# Check the nodes : perfquery

#### •perfquery – checks the local HCA

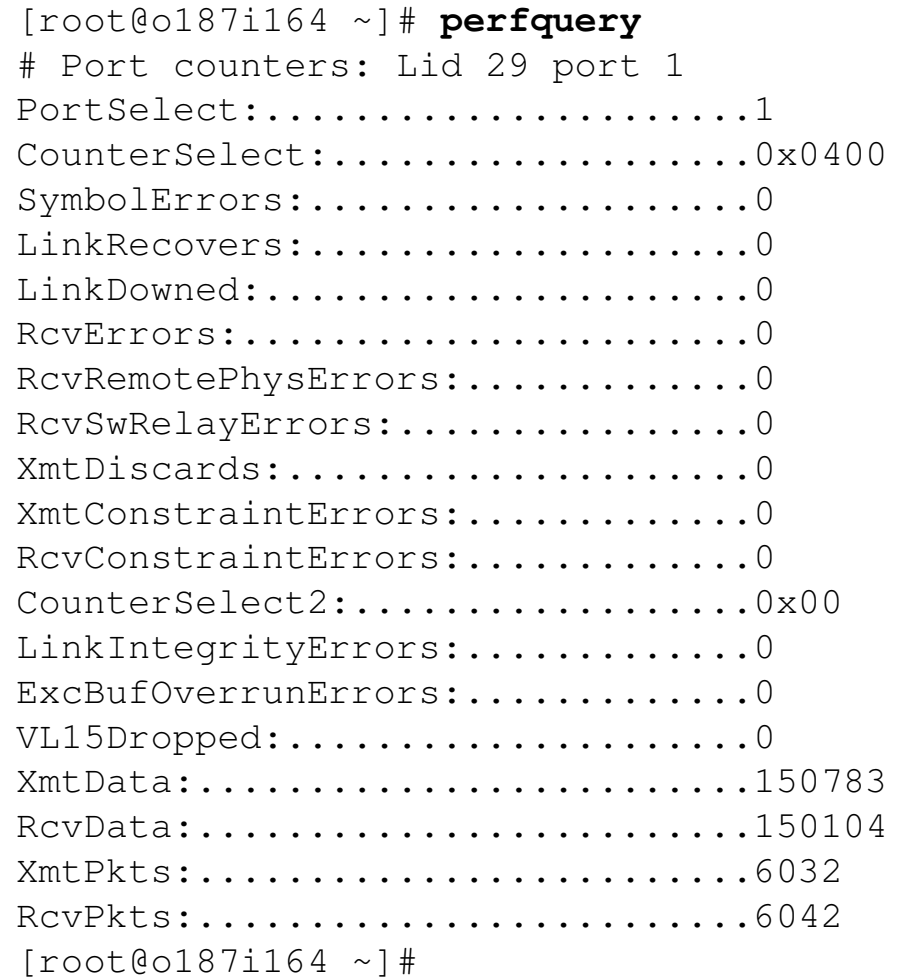

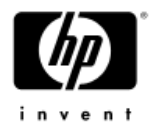

### Check the state: Ibcheckstate

#### •ibcheckstate - check the state CA and Switches

[root@o187i164 ~]# **ibcheckstate** 

## Summary: 19 nodes checked, 0 bad nodes found ## 48 ports checked, 0 ports with bad state found[root@o187i164 ~]#

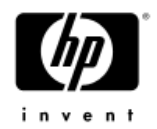

### Commands – diagnosis •ibdiagnet – Check all the net for errors

# ibdiagnet

```
Loading IBDIAGNET from: /usr/lib64/ibdiagnet1.2-W- Topology file is not specified.
    Reports regarding cluster links will use direct routes.
Loading IBDM from: /usr/lib64/ibdm1.2-I- Using port 1 as the local port.
-I- Discovering ... 25 nodes (3 Switches & 22 
CA-s) discovered.
```
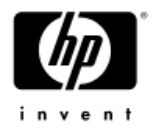

### Commands – diagnosis •ibdiagnet – Easier version

```
[root@o187i188 ~]# mkdir /tmp/test
```

```
[root@o187i188 \sim]# ibdiag

ibdiagnet ibdiagpath ibdiagui
[root@o187i188 ~]# ibdiagnet -o /tmp/test/
Loading IBDIAGNET from: /usr/lib64/ibdiagnet1.5.6-W- Topology file is not specified.
    Reports regarding cluster links will use direct routes.
```

```
[root@o187i188 ~]# cd /tmp/test/[root@o187i188 test]# ls
```

```
ibdiagnet.db ibdiagnet.fdbs ibdiagnet_ibis.log 
ibdiagnet.log ibdiagnet.lst ibdiagnet.mcfdbs ibdiagnet.pkey ibdiagnet.sm
```

```
[root@o187i188 test]# cat ibdiagnet.smibdiagnet fabric SM report
```

```
SM - master
   Port=2 lid=0x0001 guid=0x0008f105001088f2 dev=23130priority:4
```
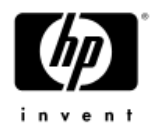

# Commands – diagnosis

#### •ibdiagnet – Check the Speed and the Width

 $[root@o187i169 \sim]$ # ibdiagnet -ls 5 -lw 4x

What do you find in the section I--------------------------------------------------- -I- Links With links speed != 5 (as set by -ls option) -I---------------------------------------------------

WHY YOU HAVE SO MANY LINKS?

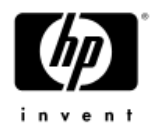

### Commands – check the net

#### •Ibcheckwidth – check if all the nodes have 4X

[root@o187i164 ~]# **ibcheckwidth**

## Summary: 19 nodes checked, 0 bad nodes found ## 48 ports checked, 0 ports with 1x width in error found[root@o187i164 ~]#

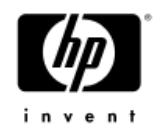

### Check bandwidth btw nodes Again you will need 2 connections to 2 nodes•ib\_read\_bw

[root@o187i169 ~]# ib\_read\_bw

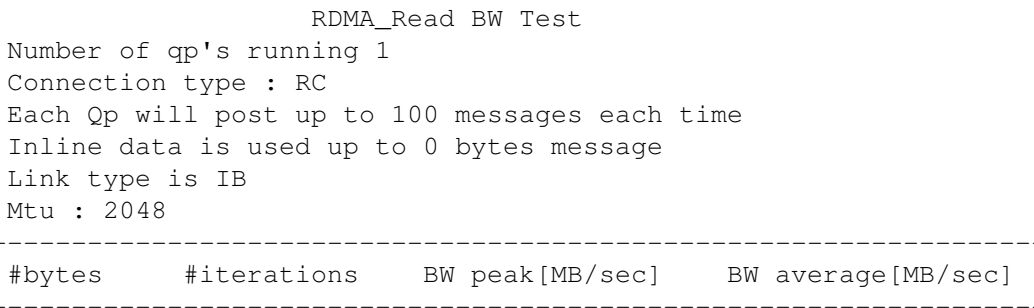

#### [root@o187i187 ~]# ib\_read\_bw 10.0.0.169

RDMA\_Read BW TestNumber of qp's running 1Connection type : RC Each Qp will post up to 100 messages each timeInline data is used up to 0 bytes messageLink type is IBMtu : 2048 ------------------------------------------------------------------ #bytes #iterations BW peak[MB/sec] BW average[MB/sec]65536 5000 3250.91 **3258.14**

------------------------------------------------------------------

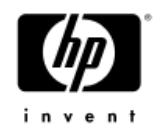

### Check latency btw nodes Again you will need 2 connections to 2 nodes•• ib\_read\_lat

[root@o187i169 ~]# ib\_read\_lat

RDMA\_Read Latency Test

Connection type : RCLink type is IBMtu : 2048 Number of outstanding reads is 16 local address: LID 0x17 QPN 0x440049 PSN 0xfda565 OUT 0x10 RKey 0x18001b03 VAddr 0x0000000148c000 remote address: LID 0x2a QPN 0x180049 PSN 0x2bc0d0 OUT 0x10 RKey 0x20001b00 VAddr 0x000000022ff000------------------------------------------------------------------

#### $10.0.0187i187$  ~]# ib read lat  $10.0.0.169$

RDMA\_Read Latency TestConnection type : RCLink type is IBMtu : 2048 Number of outstanding reads is 16 local address: LID 0x2a QPN 0x180049 PSN 0x2bc0d0 OUT 0x10 RKey 0x20001b00 VAddr 0x000000022ff000 remote address: LID 0x17 QPN 0x440049 PSN 0xfda565 OUT 0x10 RKey 0x18001b03 VAddr 0x0000000148c000------------------------------------------------------------------ #bytes #iterations t\_min[usec] t\_max[usec] t\_typical[usec]Warning: measured timestamp frequency 2666.29 differs from nominal 1600 MHz

2 1000 2.81 35.85 **2.84**

------------------------------------------------------------------

# Ping Pong Test<br>Again you will need 2 connections to 2 nodes

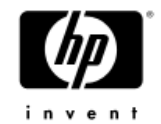

The ping-pong example tests provide basic connectivity tests. Each test has a help message (-h).

- ibv\_ud\_pingpong
- ibv\_rc\_pingpong
- ibv\_srq\_pingpong
- ibv\_uc\_pingpong

```
Example: ibv_ud_pingpong --h
Usage:ibv_ud_pingpong
                  NODE 1 start a server and wait for connection
ibv_ud_pingpong <host> NODE 2 connect to server at <host>
```
#### Run them on your cluster and RECORD THE OBTAINED VALUES

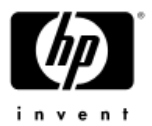

### RUNNING PING\_PONG\_RING

**SHM** TCP

#### Latency: 0.12 usec

Host  $0$  -- ip 16.16.187.163 -- ranks  $0 - 4$ host | ö  $0 : SHM$ 

 $Prot -$ All Intra-node communication is: SHM

#### BW: 2.8 GB/s

#### Latency: 19 usec

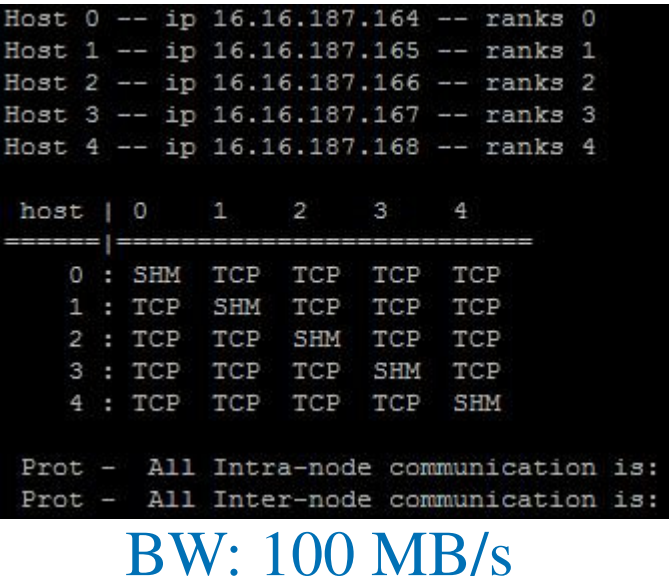

#### Latency: 1.60 usec

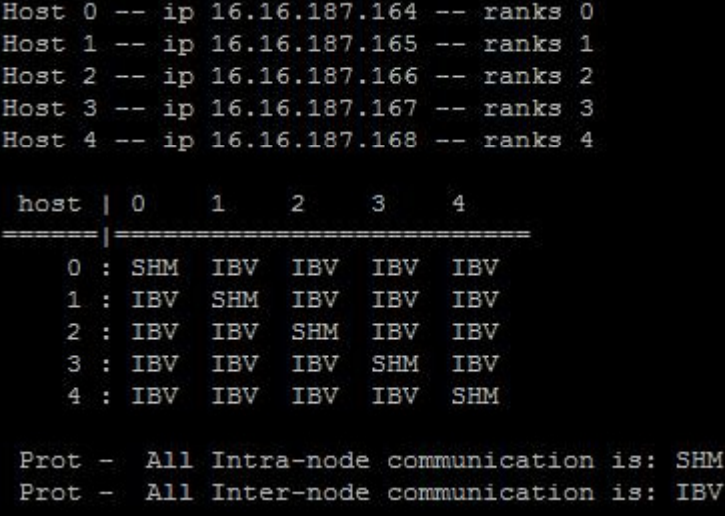

BW: 3.1 GB/s

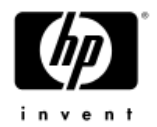

# Installation of the opensm

- • On at least two nodes make sure to install the following packages
	- $\bullet$ *opensm*
	- *opensm-libs* •
	- •*opensm-static*
	- •*opensm-devel*
	- *Dependencies : <sup>g</sup>libc-devel-2.5-34*

*glibc-2.5-34*

•Check the settings via the /etc/opensm.conf

•On at least two nodes start the SM by typing

•opensm

 Check the logs /var/log/opensm.log to see which one is the Master and the Stand-by

### Starting opensmOpen 2 connections to your headnode

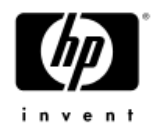

- •how to start:
- • $\sim$  [root@o187i187 ~]# touch/var/log/opensm.log (WINDOW 1)
- • $\bullet$  [root@o187i187 ~]# tail –f /var/log/opensm.log (WINDOW 1)
- [root@o187i187 ~]# opensm -pXXX (WINDOW 2)

- $\bullet$  START ONE AT THE TIME WAIT FOR MY SIGNAL  $\odot$
- TEAM A : Priority 5  $\rightarrow$  XXX=5<br>• TEAM B · Priority 8  $\rightarrow$  YYY\_8
- TEAM B : Priority 8 → XXX=8<br>• TEAM C: Priority, 10 → YYY-
- TEAM C: Priority 10 → XXX=10<br>• TEAM D: Priority 13 → YYY−13
- TEAM D: Priority 13 → XXX=13<br>• TEAM E: Priority 15 → YYY−15
- TEAM E: Priority 15  $\rightarrow$  XXX=15

### **What HAPPENS ?**

### Starting opensmOpen 2 connections to your headnode

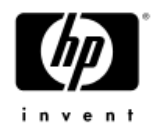

- •how to start:
- •[root@o187i187 ~]# touch/var/log/opensm.log (WINDOW 1)
- • $\bullet$  [root@o187i187 ~]# tail –f /var/log/opensm.log (WINDOW 1)
- [root@o187i187 ~]# opensm -pXXX (WINDOW 2)

- $\bullet$  KILL THEM ONE AT THE TIME WAIT FOR MY SIGNAL  $\odot$
- TEAM E : Press "CTRL-C"
- TEAM D : Press "CTRL-C"
- TEAM C: Press "CTRL-C"
- TEAM B: Press "CTRL-C"
- TEAM A: Press "CTRL-C"

### **What HAPPENS ?**